## **WEBQUEST COMO METODOLOGIA EM AULAS PRÁTICAS DE CARTOGRAFIA**

Rosely Sampaio Archela

Professora Associada da Universidade Estadual de Londrina roarchela@uel.br

Mariza Cleonice Pissinati

Especialista em Ensino de Geografia marizapissinati@hotmail.com

### **RESUMO**

Há várias formas de utilização das novas tecnologias em sala de aula, mas as propostas publicadas, especialmente voltadas ao ensino da cartografia, ainda são escassas no Brasil. Neste artigo propomos a utilização da webquest como metodologia para aulas práticas de cartografia no ensino superior, na qual os alunos serão orientados a construir mapas temáticos com a utilização do software Philcarto e a analisar os mapas construídos.

**Palavras-chave:** Cartografia temática; Webquest, Geografia, Philcarto

# **WEBQUEST AS METODOLOGY IN CARTOGRAPHY PRACTICAL LESSONS**

## **ABSTRACT**

There are several ways of use of new technologies in classroom, but the published proposals, especially the technologies directed to the education of the cartography, still are scarce in Brazil. In this article we consider the use of webquest as a methodology in practical lessons of cartography for the college education in which the pupils will be guided to construct thematic maps with the use of Philcarto software and to analyze the constructed maps.

**Key-words:** Thematic cartography; Webquest; Geography; Philcarto

### **INTRODUÇÃO**

É incontestável que o uso da tecnologia está presente na vida cotidiana de pessoas de qualquer idade e classe sócio-econômica, despertando a curiosidade e, principalmente, favorecendo a praticidade e a agilidade nas atividades diárias de todos nós. Prova disso são as máquinas fotográficas ou filmadoras digitais, os recursos utilizados nos programas de televisão, os jogos eletrônicos, os caixas dos supermercados, os caixas eletrônicos bancários ou os meios de transporte modernos. Não podemos virar as costas para a realidade de que o próprio aparelho de telefone celular, que se tornou um objeto popular, já não se restringe mais à comunicação por voz entre pessoas, mas possui também recursos de informação, como (em alguns modelos) o Sistema GPS, mapas com fusos horários e a própria Internet.

Considerando que a vida fora da sala de aula está informatizada, não podemos mais permitir que o ensino continue distante desse processo. Visto que o ato de ensinar significa preparar o cidadão para a vida que está lá fora, a educação deve acompanhar o avanço da tecnologia, tendo-a como recurso pedagógico. O mundo está informatizando todos os setores do cotidiano das pessoas, inclusive os setores profissionais, e nossos alunos precisam se preparar para esse mundo de trabalho.

Inseridos nessa "realidade virtual", a quantidade de informações que vem até nós é tão grande que nem conseguimos absorver a maior parte delas. Assim, por não termos tempo suficiente para raciocinar sobre as mesmas, geralmente, acatamos a interpretação que é passada pelos seus autores. Frente a esse problema, reconhecemos que é necessário ensinarmos para os alunos como eles devem utilizar os recursos da tecnologia, inclusive para a interpretação das próprias informações que recebem por esse meio.

Ora, como educadores, preparamos futuros profissionais que têm um contato diário com as telas bidimensionais (TV, cinema, computador, painel automobilístico e telefone celular) e a cartografia faz parte deste contexto. Contudo, enquanto a Internet "hospeda" uma intensa produção bibliográfica sobre os fundamentos da alfabetização cartográfica e atividades convencionais relacionadas ao seu ensino, há uma carência de propostas de atividades práticas que valorizem as novas tecnologias de informação e comunicação para a cartografia. Em outras palavras, é possível acessar estudos e propostas convencionais que reforçam a necessidade e a importância da orientação espacial e da iniciação cartográfica na vida do aluno; mas ao se procurar por algo que utilize o computador como ferramenta para executar essas atividades cartográficas, é

necessário fazer adaptações de metodologias de outras áreas do conhecimento científico para aplicar ao ensino da cartografia.

Tratando-se de recursos mais específicos da área, encontram-se as fotografias aéreas e as imagens de satélite, os programas de cartografia digital, o Global Position System (GPS), as informações contidas na Internet, os ilimitáveis recursos da computação (softwares e hardwares) e inúmeros mapas que podem ser acessados. Pessoas de todas as idades têm contato com estes recursos; só não há a consciência popular de que eles fazem parte da cartografia. E é isso que a ensino básico precisa ensinar. Já que a tecnologia está fazendo parte da vida de nossos alunos, temos que levá-los a fazer a conexão entre a teoria dos livros e a prática.

Além de criarem desafios educacionais, científicos e culturais, as novas tecnologias estão possibilitando o desenvolvimento de um indivíduo diferente quanto a seus hábitos, percepção, atitudes, gostos e processos mentais, ou seja, uma nova cultura, apoiada nos recursos audiovisuais. Esta nova cultura no mundo da educação pressupõe mudanças de comportamento, concepções e método de ensino. É preciso repensar os instrumentos de ensino para que, integrando a educação global do indivíduo possibilitem sua participação como cidadão consciente das questões que envolvem seu espaço.

Os recursos voltados à cartografia são vastos e o leque de opções continua crescendo numa velocidade assustadora. Sendo assim, quando se fala em trabalhar com cartografia e tecnologia, não há qualquer possibilidade de argumentação sobre falta de material. Como exemplos, podem ser citados os softwares Microsoft PowerPoint® e o Microsoft Excel® - ambos do ambiente operacional Windows - e entre os disponíveis na Internet, as imagens de satélite e mapas do Google Maps, o qual como os guias de rua, realiza busca por endereço; além, dos inúmeros softwares livres, como por exemplo, o Philcarto (WANIEZ, 2007) e SPRING (INPE, 2007). Com todos estes recursos é possível construir boas webquests para o ensino de cartografia.

Contudo, o sistema escolar, sobretudo do ensino fundamental e médio, ainda está despreparado para trabalhar com as novas tecnologias. Grande parcela dos professores atuais não foram capacitados para compreender e repassar informações que envolvem, por exemplo, a Internet. A própria alfabetização cartográfica, no que diz respeito ao uso dos recursos pedagógicos tradicionais, já intimida muitos professores. Logo, trabalhar com mapas virtuais, junto aos alunos, é um grande desafio para muitos professores, do qual eles temem e esquivam-se. Para esses professores, é mais cômodo continuar trabalhando sob a concepção de que o importante é que o aluno entenda os conceitos, deixando a tecnologia a critério do próprio aluno. Porém, não podemos culpar somente os professores. Talvez os cursos de geografia, no Brasil, estejam deixando a desejar no sentido de preparar o profissional da área de ensino para trabalhar com esses recursos em sala de aula. Haja vista que, com relação à produção bibliográfica, o número de trabalhos desenvolvidos sobre o uso das novas tecnologias na geografia ainda é muito limitado.

Em resumo, o problema parece ocorrer em duas vertentes: em uma está a falta de habilidade do professor para lidar com as novas tecnologias e, na outra, a falha na capacitação desse professor. Todavia, visto que os mapeadores estão utilizando recursos da mais alta tecnologia para desenvolver os seus trabalhos, os leitores têm que procurar se colocar a par destas tecnologias para poder usufruir bem dos resultados, mesmo que isso seja feito individual e lentamente.

Os professores precisam deixar de ser simples observadores do avanço tecnológico e passarem a ser participantes do mesmo a começar, por exemplo, com a utilização da Internet como uma ferramenta de trabalho, o que já seria um grande avanço para o ensino de modo geral. Neste sentido, apresentamos uma proposta de aula prática cujo objetivo é justamente orientar o aluno na navegação em rede, consultando apenas os sites necessários para a realização da tarefa.

# **AS NOVAS TECNOLOGIAS COMO FERRAMENTAS PARA O ESTUDO DA CARTOGRAFIA TEMÁTICA**

Ainda antes de apresentar um mapa para o aluno e pedir para que ele o interprete, é necessário desenvolver aulas a respeito de conceitos cartográficos elementares e fundamentais para sua compreensão como, orientação espacial, escala e legenda. Neste sentido, não só as imagens, mas também os textos ensinam estes termos e explicam como se conectam entre si para formarem o mapa.

Assim como as atividades lúdicas convencionais, a pesquisa na Internet também leva o aluno a descobrir coisas novas, de forma divertida e empolgante. Heide e Stilborne (2000) sugerem várias metodologias de ensino com o uso da Internet. Existe uma gama de sites relacionados à geografia e, mais especificamente, à cartografia, que tanto professor quanto alunos podem consultar. Contudo, o leque de opções vai se abrindo de tal forma que a probabilidade de mudar a pesquisa de rumo e de interesse é maior do que a de canalizá-la a ponto de não se desviar do foco. Por isso, os limites se fazem necessários.

É nesse sentido que podemos utilizar a webquest, cujo processo de trabalho impede que a curiosidade leve o pesquisador a perder tempo com outros assuntos, pois, ao navegar na Internet, ele não ficará à deriva para vir a naufragar, antes de encontrar o farol do ancoradouro. A webquest é apenas uma das formas de ensinar cartografia pela Internet, mas sendo a proposta de atividade, com o uso das novas tecnologias, colocada neste artigo, nos limitamos a ela. Essa proposta vai ao encontro da idéia de Passini (2001, p. 177) e de Weisz (2002, p. 40) sobre o professor gerar a dúvida e a curiosidade que levarão o aluno a tomar uma posição de investigador, diante da motivação e do desafio causados pela webquest, mesmo que este seja um graduando ou pós-graduando.

É importante propor atividades que ofereçam desafios para os alunos e contribuam para que desenvolvam suas habilidades intelectuais. A busca de solução satisfatória para um problema poderá contribuir para que o aluno desenvolva uma autonomia de aprendizagem.

A palavra webquest significa Pesquisa na Internet (OLIVEIRA et al, 2004, p. 132) e é um método de pesquisa virtual criado e desenvolvido em 1995, por Bernie Dodge, professor de tecnologia educacional em San Diego State University, Estados Unidos (DODGE, 2006). Neste método, o professor estipula uma tarefa para seus alunos e oferece as ferramentas (links de sites de pesquisa, previamente escolhidos pelo professor) para que eles mesmos busquem o conteúdo e atinjam um resultado, que será exposto de forma virtual (pelo computador) ou convencional (produção manual). Numa perspectiva construtivista da aprendizagem, as webquests fundamentam-se em estratégias de psicologia cognitiva e construtivista que levam os alunos a transformar a informação em conhecimento.

A webquest pode ser curta (usando de uma a três aulas) ou longa (usando mais de três aulas, podendo chegar a um mês, desde o início até a conclusão da atividade). A aplicação da atividade em sala de aula requer computadores conectados à Internet e demais softwares necessários à sua realização (de acordo com a tarefa a ser proposta), materiais de uso convencional para anotações e para a apresentação dos resultados e alunos dispostos em grupos (critério colocado pelo criador Bernie Dodge). Após a definição dos grupos e a acomodação de cada um diante de sua máquina, o professor informa o endereço eletrônico da atividade e dá uma explicação geral sobre o que ela trata. O resto é por conta dos próprios alunos. Eles mesmos verão, no corpo da webquest, o que é para ser feito e o caminho que deve ser seguido. Da mesma forma, eles também saberão avaliar seus próprios resultados e corrigir, se necessário, alguma falha que ficou para trás. As informações colhidas nos sites indicados serão transportadas

para arquivos com extensão em doc, html, ppt, e poderão ser publicadas na web, em sites ou blogs construídos por eles; ou para um material convencional, como cartazes, painéis, entrevistas e interpretações diversas, após serem sistematizadas pelos alunos e transformadas em textos ou imagens produzidos por eles (PISSINATI, 2006, p. 69).

Vale a pena o professor avaliar a webquest antes de desenvolver com seus alunos no sentido de explorar bem os recursos que a tecnologia oferece. Quando o professor der mais espaço para a introdução de novos aprendizados, verá o quanto a tecnologia é útil e prática para o seu trabalho como educador. Os alunos, por sua vez, estão ávidos por aprender a manusear esses recursos. Logo, a interação entre o ensino/ aprendizagem da cartografia e a tecnologia tem tudo para dar certo e, ainda, para gerar muitas surpresas futuras para todos nós.

O processo de produção da webquest leva o professor a "navegar" em vários sites, sobre os quais é o bom senso que deve pesar para escolher quais deles serão integrados à atividade. Os sites selecionados devem ser direcionados ao objetivo da aula e interessantes, para que o aluno tenha prazer em trabalhar com os seus conteúdos.

Embora exija dedicação e disponibilidade de tempo por parte do professor, o processo de construção de uma webquest é fácil, desde que ele tenha um bom conhecimento sobre o uso da Internet e dos softwares que pretende utilizar. A partir desses critérios, o professor passará pelas três fases necessárias para a elaboração da atividade:

> a) planejamento: o professor traça seus objetivos e a tarefa que o aluno deverá executar para atingi-los, desde a estratégia de motivação até a conclusão; então ele pesquisa sites que contenham o conteúdo que os alunos precisarão para cumprir a tarefa;

> b) formatação: é a montagem da atividade, onde se define e organiza a introdução, a tarefa, o processo e as fontes de informação, a avaliação e a conclusão;

> c) publicação: o professor coloca seu produto na Internet, à disposição dos seus alunos e de outros internautas que queiram utilizá-lo. Há espaços livres para hospedagem gratuita, no domínio do Yahoo <br/> <br/>changements.com>, no caso de home-page, ou no domínio do Google < www.blogger.com>, no caso de publicação de blog.

Todas as fases são dependentes uma da outra, mas é na fase de planejamento que o professor definirá a abordagem dos cinco itens que dão o formato da webquest:

a) introdução: é o problema que deve ser resolvido. Nessa parte, cria-se uma pequena história que motive os estudantes para resolverem tal problema, gerando curiosidade sobre os resultados. Por isso, a história deve ter um "clima" de realidade;

b) tarefa: é a forma como os resultados da pesquisa serão apresentados como conclusão da atividade;

c) processo e fontes de informação: são as etapas que os estudantes deverão percorrer para realizar toda a atividade, assim como as fontes de consulta e os materiais que deverão utilizar em todo o processo;

d) avaliação: contém os níveis de desempenho que serão usados pelos estudantes para que estes façam sua própria avaliação. Cada nível deve conter os erros e acertos a que se referem, de acordo com o que o professor estipulou na tarefa;

e) conclusão: é o fechamento da atividade, congratulando os estudantes pelo resultado obtido. Nesta parte também pode ser acrescentada alguma informação extra que seja interessante para os alunos consultarem mais tarde, independente da realização desta atividade.

Acreditando nisso, desenvolvemos uma webquest específica para o ensino de cartografia temática objetivando a construção de mapas temáticos com o Philcarto, um software de fácil manuseio desenvolvido na França pelo Geógrafo Philippe Waniez (2007) que se encontra disponível na internet para download.

Os mapas temáticos foram definidos pelos cartógrafos como produtos de métodos padronizados que utilizam variáveis visuais gráficas na sua representação e geram os principais tipos de mapas: mapas de símbolos pontuais nominais, mapas de linhas pontuais nominais, mapas corocromáticos, mapas de símbolos proporcionais, mapas de pontos, mapas coropléticos, mapas isopléticos ou de isolinhas, mapas de fluxos e mapas diagramas. (LOCH, 2006, p.211).

O modelo apresentado a seguir foi experimentado na disciplina de cartografia temática do curso de geografia da UEL (2007). A partir do tema cartografia digital, desenvolvemos uma atividade voltada para a fixação de conceitos de cartografia, a qual foi publicada temporariamente, na Internet para que os alunos tivessem acesso. Seu objetivo era apresentar o software Philcarto aos alunos e explorar algumas de suas especificidades para a construção de mapas temáticos, com base nos conhecimentos básicos da disciplina já adquiridos pelos alunos. A webquest foi estruturada da seguinte forma:

### **Introdução**

# **... e o navegador voltou de suas viagens trazendo nas mãos os mapas que desenhara nos mares por onde navegara...**

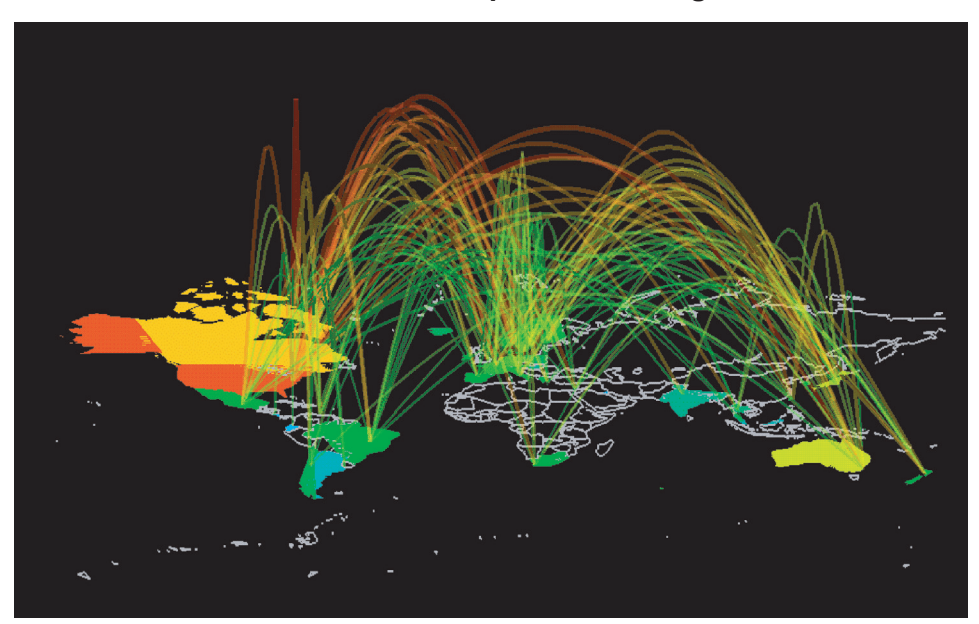

**O nome daquele mar eu não sei, não o naveguei. Por isso nada tenho a lhe dizer. É mar desconhecido, ainda por navegar. Entretanto, com o que sei sobre os outros mares, posso lhe ensinar a se aventurar por mares desconhecidos.**

**É o tempo da pesquisa... (adaptado de Rubem Alves)**

# **Nesta webquest você vai conhecer o software Philcarto e explorar algumas de suas especificidades para a construção de mapas temáticos.**

## **Tarefa**

Construir os seguintes mapas temáticos utilizando o software Philcarto

1. Taxa de urbanização dos municípios do estado de São Paulo em 2000 - Mapa coroplético com informação ordenada no modo de implantação zonal.

2. População urbana dos municípios do estado de São Paulo em 2000 - Mapa de círculos proporcionais com informação quantitativa no modo de implantação pontual.

3. População total em 2000 dos municípios paulistas - Mapa de nuvem de pontos com informação quantitativa no modo de implantação pontual.

4. População feminina em 1996 e 2000 - Mapa de semicírculos opostos com informação quantitativa no modo de implantação pontual.

5. População total em 2000 e taxa de alfabetização em 2000 dos municípios paulistas - Mapa analítico com círculos proporcionais sobrepostos ao coroplético, representando aspectos de um único fenômeno.

6. Realizar uma análise geográfica dos mapas produzidos.

7. Elaborar slides com os mapas e textos utilizando o software Power Point.

8. Expressar seu ponto de vista pessoal sobre a cartografia temática como instrumento para a geografia.

#### **Processo**

A. Para construir os mapas da tarefa proposta você deverá conhecer alguns aspectos específicos da linguagem cartográfica:

### **Mapa coroplético**

Mapa coroplético é elaborado com dados quantitativos; apresenta a legenda ordenada em classes conforme as regras próprias de utilização da variável visual valor por meio de tonalidades de cores ou uma seqüência ordenada de cores que aumentam de intensidade conforme a seqüência de valores apresentados pelas classes estabelecidas; este são representados no mapa de acordo com o modo de implantação zonal. Como os mapas coropléticos ou zonais são os mais adequados para representar distribuições espaciais de dados que se refiram as áreas, são indicados para expor a distribuição das densidades (habitantes por quilômetro quadrado), de rendimentos (toneladas por hectare), ou de índices expressos em percentagens os quais refletem a variação da densidade de um fenômeno (médicos por habitante, taxa de natalidade, consumo de energia) ou ainda, outros valores que sejam relacionados a mais de um elemento.

http://philgeo.club.fr/GalerieCartes.pdf

#### **Mapa de círculos proporcionais**

Mapa de círculo proporcionais, ao contrário do coroplético, é utilizado para representar dados absolutos, tais como população total, população urbana, população rural, população masculina, população feminina etc. Isso devido ao fato dele não utilizar para a representação a área do polígono, mas sim a localização de pontos previamente selecionados (como por exemplo, a localização da sede municipal). Esse tipo de mapa consiste em elaborar círculos proporcionais aos valores que cada unidade apresenta em relação a uma determinada variável.

http://philgeo.club.fr/GalerieCartes.pdf

## **Mapa de nuvem de pontos**

Mapa de nuvem de pontos representa os dados segundo o preenchimento dos polígonos com pontos. A quantidade de pontos de cada polígono é relativa aos dados das variáveis, sendo que para cada quantidade X da variável é adicionado um ponto no polígono.

http://philgeo.club.fr/GalerieCartes.pdf

# **Mapa de semicírculos opostos**

Especialmente, quando é necessário representar duas informações quantitativas com implantação pontual, pode-se recorrer ao mapa de semicírculos opostos que permite a comparação de uma mesma variável obtida em períodos diferentes. Este tipo de representação é recomendado para a apresentação de uma mesma informação em períodos distintos, ou para duas informações diferentes com dados não muito discrepantes.

http://philgeo.club.fr/GalerieCartes.pdf

# **Mapa analítico com círculos proporcionais sobrepostos ao coroplético**

Neste tipo de mapa a representação das variáveis é feita da seguinte forma: uma variável absoluta nos círculos proporcionais vazios e uma variável taxa, relação ou categoria como gama de cores nos polígonos.

http://philgeo.club.fr/GalerieCartes.pdf

B. Para trabalhar com o software de Cartografia Temática Philcarto é necessário ter uma base de dados e uma base cartográfica. Para tanto, são utilizados dois aplicativos: o software Microsoft Excel® para a elaboração da base de dados e o software Adobe Illustrator® para a elaboração da base cartográfica. Porém, na elaboração desses arquivos é necessário que se tenha alguns cuidados, executando algumas configurações exigidas pelo software Philcarto para que posteriormente essas bases sejam cruzadas.

> 1. Verifique se o programa Philcarto está atualizado em seu computador. Você poderá fazer o download a partir do endereço:

http://philgeo.club.fr/Index.html

2. Faça o download da base cartográfica do estado de São Paulo para seu computador: http://www.geo.uel.br/didatico/basesp.zip

3. Faça o download da base de dados em txt e xls para seu computador: http://www.geo.uel.br/didatico/dadossp.txt e http://www.geo.uel.br/didatico/ dadossp.xls

C . Para a elaboração dos mapas siga os seguintes passos:

1. Abra o Philcarto, que deve estar atualizado em seu computador, selecione o idioma, em seguida selecione o local onde está salva sua base cartográfica .ai (Adobe Ilustrator) clique em ok; selecione o local onde está salva sua base de dados. txt ou xls, clique em ok.

2. Escolha o modo de representação de seu mapa (coroplético, nuvem de ponto, círculos proporcionais etc), em seguida o programa vai abrir o mapa produzido com os dados fornecidos pela base dados.

3. Para salvar o mapa vá até o menu: Mapa (gravar como ilustração.ai), para que depois o arquivo possa ser aberto no Adobe Ilustrator para configuração do layout.

4. Após a elaboração no mapa no Philcarto, abrir o Adobe Ilustrator e ir no menu File (open) e selecionar a imagem que foi gravada como ilustração no Philcarto. Com a imagem aberta, ela pode ser editada e melhor trabalhada com as ferramentas do Adobe, principalmente a legenda, tamanho e tipo da fonte, acréscimo de outras informações como (organizador, fonte, escala, título etc...)

70

D. Para apresentar os resultados:

Elaborar slides com os resultados em mapas e textos da análise geográfica no software em PowerPoint

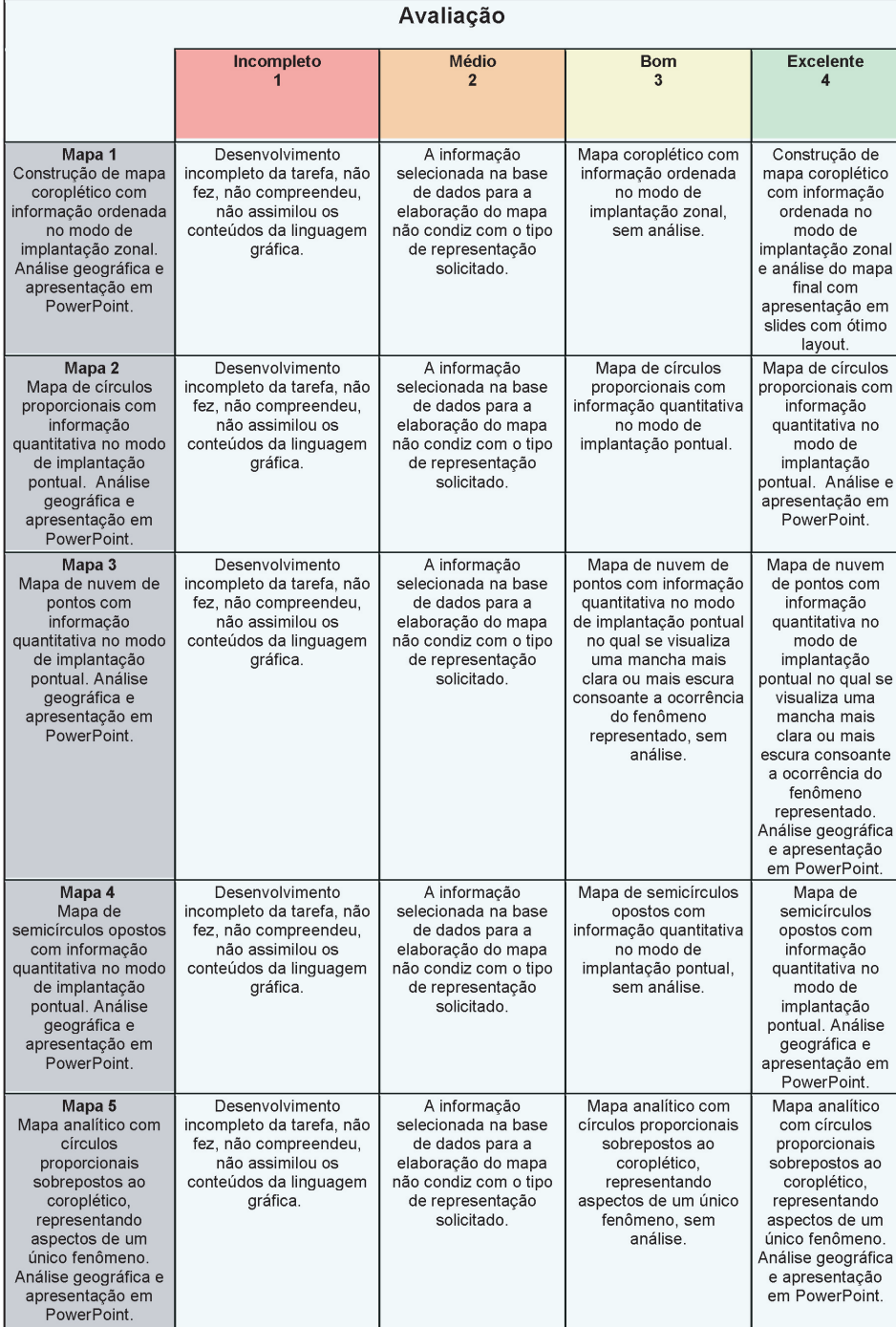

#### **Conclusão**

 Agora que você já sabe utilizar o Philcarto, aventure-se a explorar seu bairro, sua cidade, o país e o mundo!!!

A próxima etapa será a elaboração da base cartográfica e da base de dados, para a construção de mapas temáticos do Centro Histórico e a análise geográfica.

Neste link você encontrará bases cartográficas de vários países e do Brasil http:// philgeo.club.fr/FondsDeCartes.html

## **Créditos e Referências**

Comunicação Cartográfica - O Mapeamento dos Resultados Eleitorais no Brasil http://www.puc-rio.br/editorapucrio/comun\_cartografica.html

Com a webquest já publicada na Internet, basta explicar aos alunos como a atividade funciona e o tempo que eles terão para executá-la e a atividade já poderá ser iniciada. Porém, para que apresentem bons resultados, dois aspectos precisam ser observados com antecedência. Primeiro, os alunos terão que ler para compreender a tarefa e realizar seu trabalho, pois poderão se perder no processo por falta de uma leitura atenciosa; o segundo aspecto diz respeito ao domínio das ferramentas básicas do computador. O trabalho em dupla ou grupo facilita a troca de conhecimentos sobre o assunto e sobre o uso das ferramentas básicas dos programas de informática.

Como a webquest é uma metodologia nova, desafiadora, com tarefas específicas bem direcionadas, chama a atenção do aluno, incentivando a sua participação.

## **CONSIDERAÇÕES FINAIS**

Geralmente os alunos da disciplina de cartografia temática do curso de geografia necessitam de algum tempo para compreender o funcionamento do software Philcarto e associar sua utilização aos conceitos relacionados ao método de mapeamento que dá origem aos mapas temáticos. Isto ocorre, na maioria das vezes, com a utilização de metodologias convencionais por meio de aulas expositivas com leitura prévia do tutorial em português de autoria de (WANIEZ, et al 2002).

Na ânsia de construir mapas, quase sempre esquecem de relacionar sua construção aos conceitos fundamentais da gramática cartográfica, estudados anteriormente para a produção de mapas úteis, ou seja, mapas que transcrevam as relações apresentadas entre os dados. No entanto, com a utilização da webquest como metodologia de ensino, verificou-se maior eficácia na aprendizagem sobre a utilização do software para a construção de mapas temáticos como também, para a construção da base cartográfica e da base de dados como instrumento essencial para a elaboração de novos mapas com novos dados.

Entendendo o mapa temático como uma ferramenta básica para a comunicação de muitas informações é importante desenvolver e aplicar atividades que utilizem as novas tecnologias na formação do profissional. Também ressaltamos as adaptações das atividades da webquest de acordo com o perfil da turma: número de alunos, grau de interesse sobre determinados assuntos e atividades, estrutura física da sala de aula ou da escola, experiência de vida dos alunos, relacionamento entre eles para se trabalhar em equipes, dentre outros aspectos.

Além da webquest, há várias outras formas de se usar as novas tecnologias na sala de aula, mas as propostas publicadas, especialmente voltadas ao ensino da cartografia, ainda são escassas no Brasil. De qualquer forma, lembramos que este tipo de atividade não substitui as atividades convencionais, mas vem somar-se a estas no processo de ensino e aprendizagem, colocando a escola lado a lado com a evolução tecnológica existente em outras esferas do nosso dia-a-dia.

## **REFERÊNCIAS**

DODGE, Bernard. Webquest: uma técnica para aprendizagem na rede Internet. Tradução de Jarbas Novelino Barato. Disponível em: http://www.webquest.futuro.usp.br/artigos/ textos bernie.html. Acesso em 21 de setembro de 2006.

HEIDE, Ann; STILBORNE, Linda. Guia do professor para a internet. Porto Alegre: Editora Artmed, 2000.

LOCH, Ruth Emília Nogueira. Cartografia: representação, comunicação e visualização de dados espaciais. Florianópolis: Ed. Da UFSC, 2006.

OLIVEIRA, Celina Couto de; COSTA, José Wilson da; MOREIRA, Mercia. Ambientes informatizados de aprendizagem. In: COSTA, José Wilson da; OLIVEIRA, Maria Auxiliadora Monteiro (org.). Novas linguagens e novas tecnologias: Educação e sociabilidade, Petrópolis: Vozes, 2004. p.111-138.

PASSINI, Elza Yasuko. Geografia: ver, tocar, sentir. In: Boletim de Geografia, Universidade Estadual de Maringá, v. 1, n. 1, p. 173-179, 2001.

PISSINATI, Mariza C. Eu sei dizer onde estou: o estudo da localização por meios convencionais e tecnológicos. Londrina, 2006. Monografia (Especialização em Ensino de Geografia) – Universidade Estadual de Londrina, Londrina.

SPRING – Sistema de Processamento de Informações Georreferenciadas. Disponível em: http://www.dpi.inpe.br/spring/portugues/index.html. Acesso em 20 de maio de 2007.

WANIEZ, Philippe. Software Philcarto para Windows. Disponível em http://perso.clubinternet.fr/philgeo. Acesso em 05/03 de 2007.

WANIEZ, Philippe; BRUSTLEIN, Violette; HEES R. Dora. Comunicação Cartográfica. Disponível em http://www.puc-rio.br/editorapucrio/comun\_cartografica.html. Acesso em 05/03 de 2007.

WEISZ, Telma. O diálogo entre o ensino e a aprendizagem. São Paulo: Ática, 2002. – (Palavra de Professor)

ARCHELA, Rosely S.; PISSINATI, Mariza C. Webquest como metodologia em aulas práticas de Cartografia.